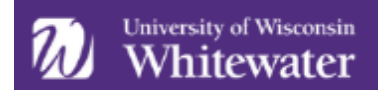

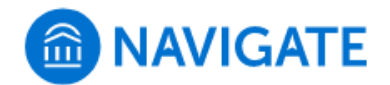

## **Major Explorer in the Navigate Student App**

The Major Explorer feature in the Navigate Student app (also accessible at uww.navigate.eab.com) contains a survey to help students explore best-fit majors based on their interests and goals. This feature also connects to federal Bureau of Labor Statistics and O\*NET career and salary data associated with majors. Major Explorer helps get students thinking about what they want to learn in college and accomplish in their careers, so that they can have more productive conversations with advisors and other connections on campus.

## **Student View**

To access Major Explorer, students can open the Navigate Student app or go to uww.navigate.eab.com to use the desktop version of the app. From their home screen, they can select the *My Major* icon from the menu:

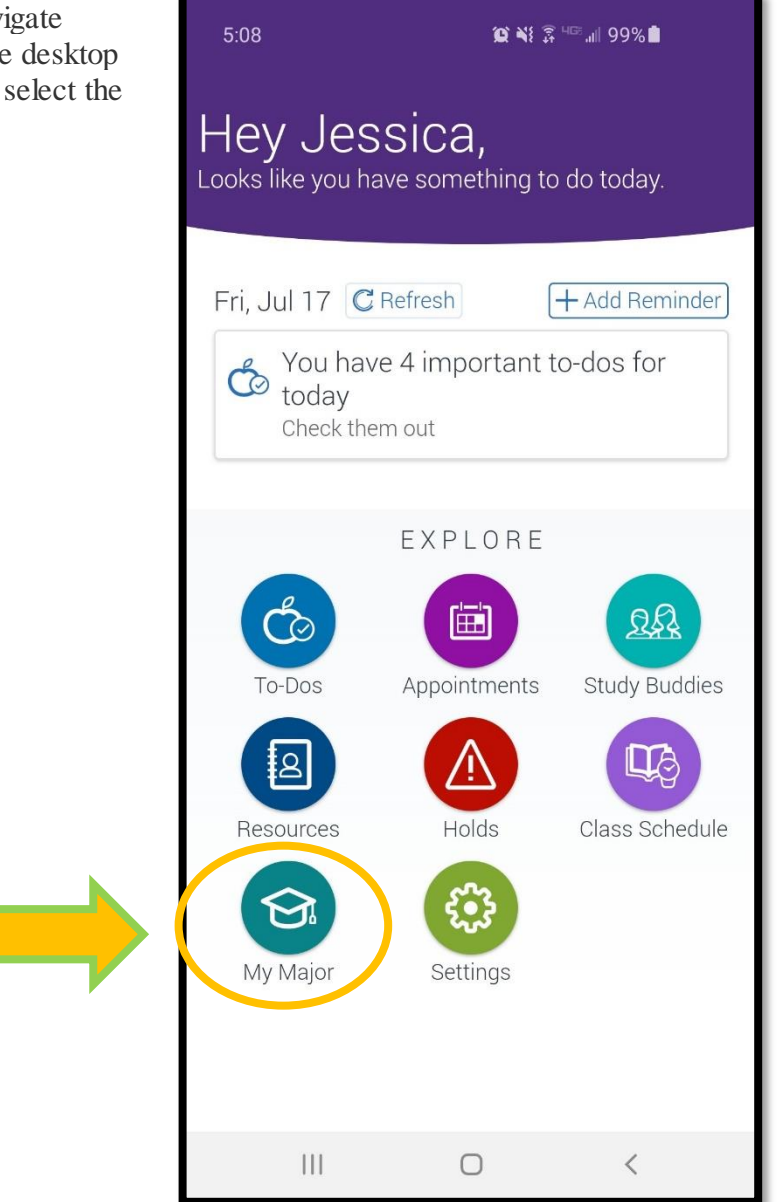

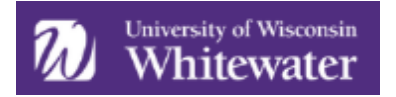

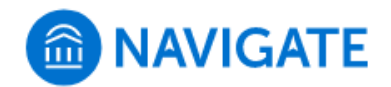

The *My Major* page will contain the student's current major (if one has been declared), along with an option to take the Major Explorer or schedule an appointment with one of their campus connections.

To begin the Major Explorer, students simply need to click on the *Take the major explorer* option:

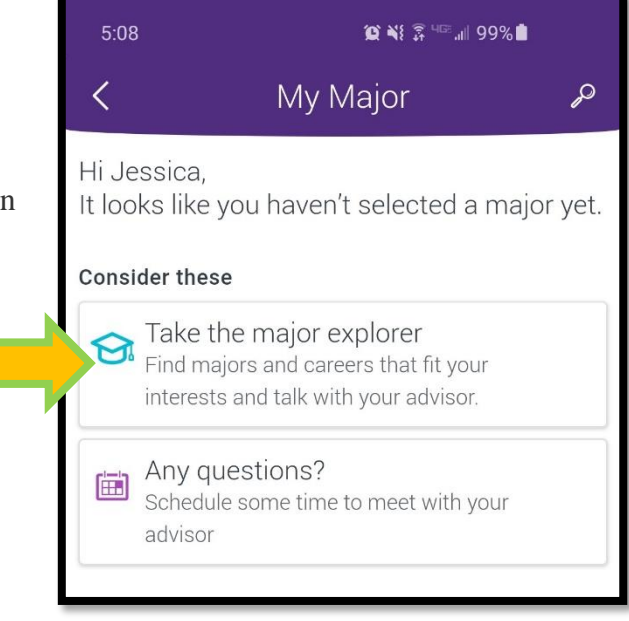

Students will be asked a few short questions related to their interests and goals:

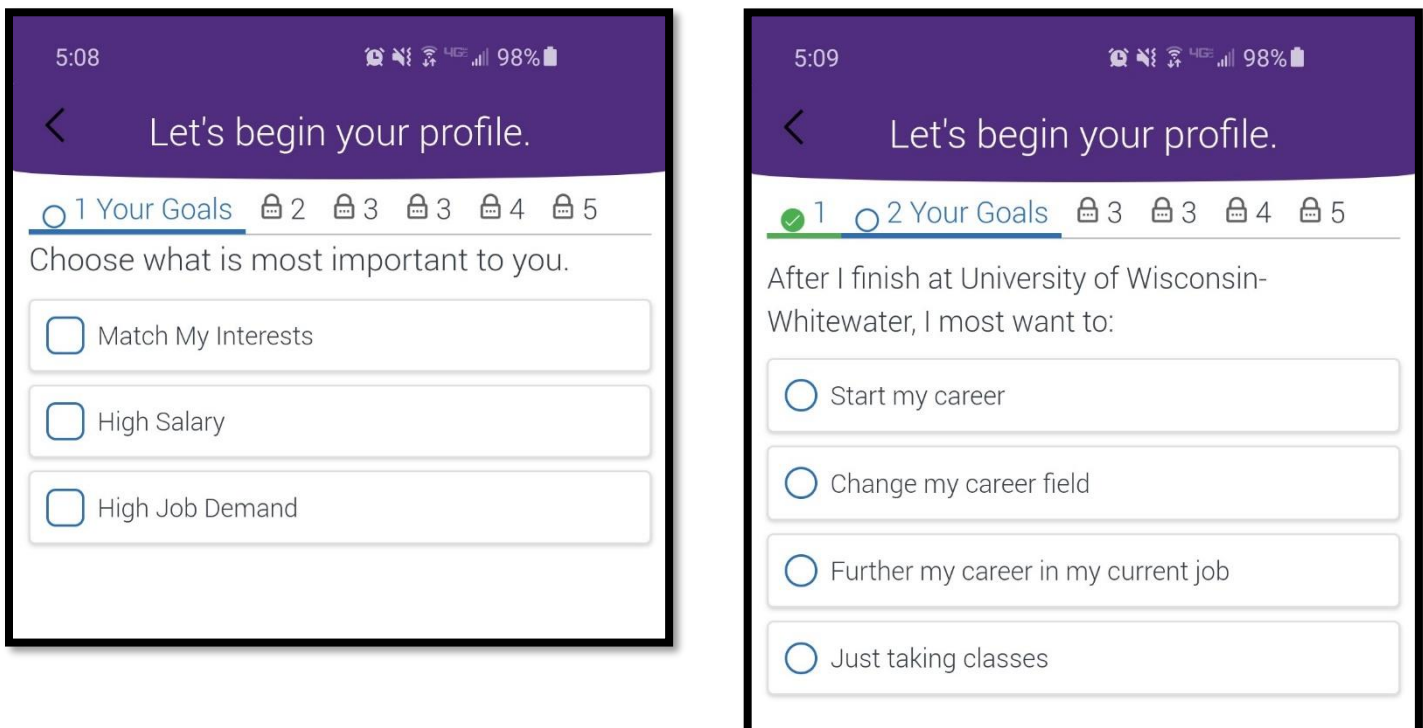

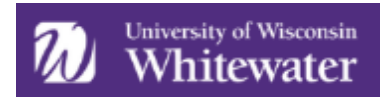

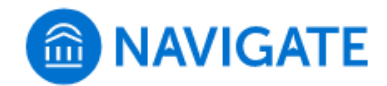

Additional options (not shown) are available as answers for the two questions below:

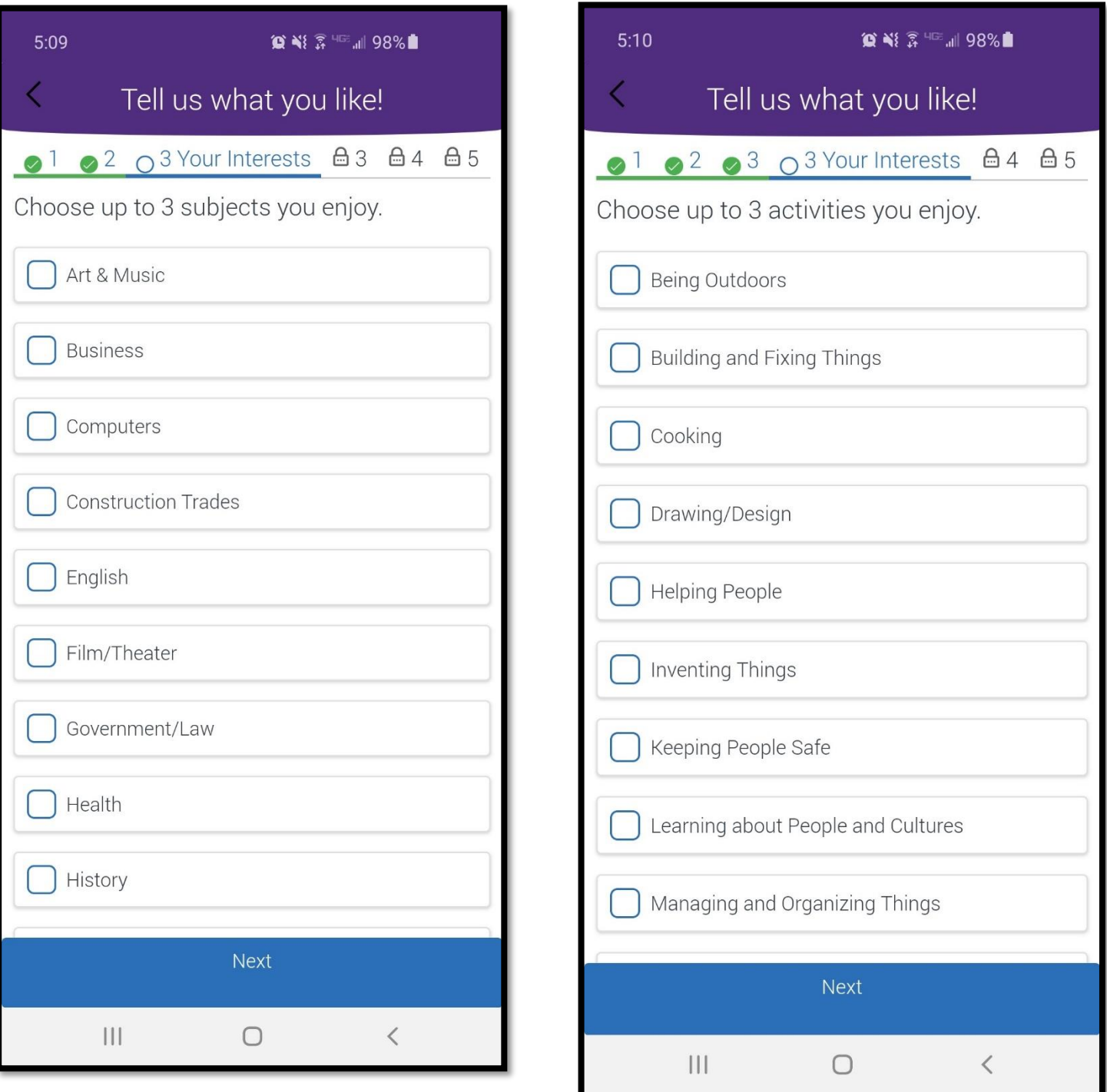

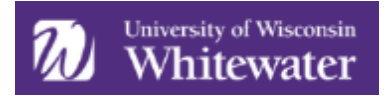

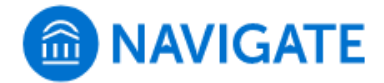

If a student is unaware of what one of the fields listed below entails, they can click on the *information* icon to learn more about that particular field.

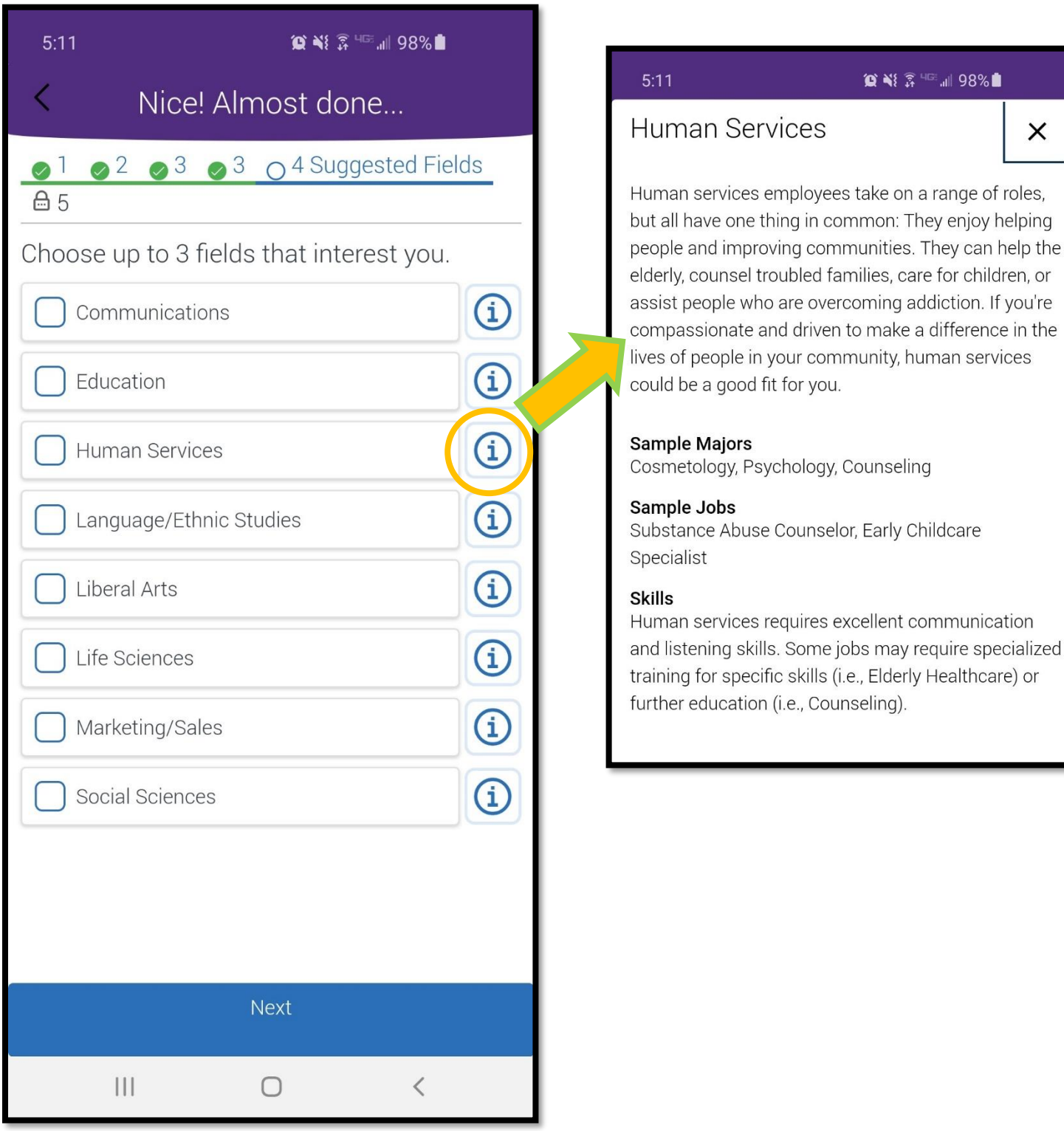

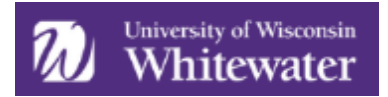

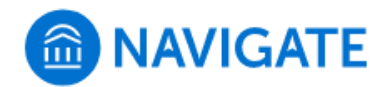

The last screen of the Major Explorer shows a list of potential majors that best fit the goals and interests the student has selected.

Students are able to take a few different actions on this screen:

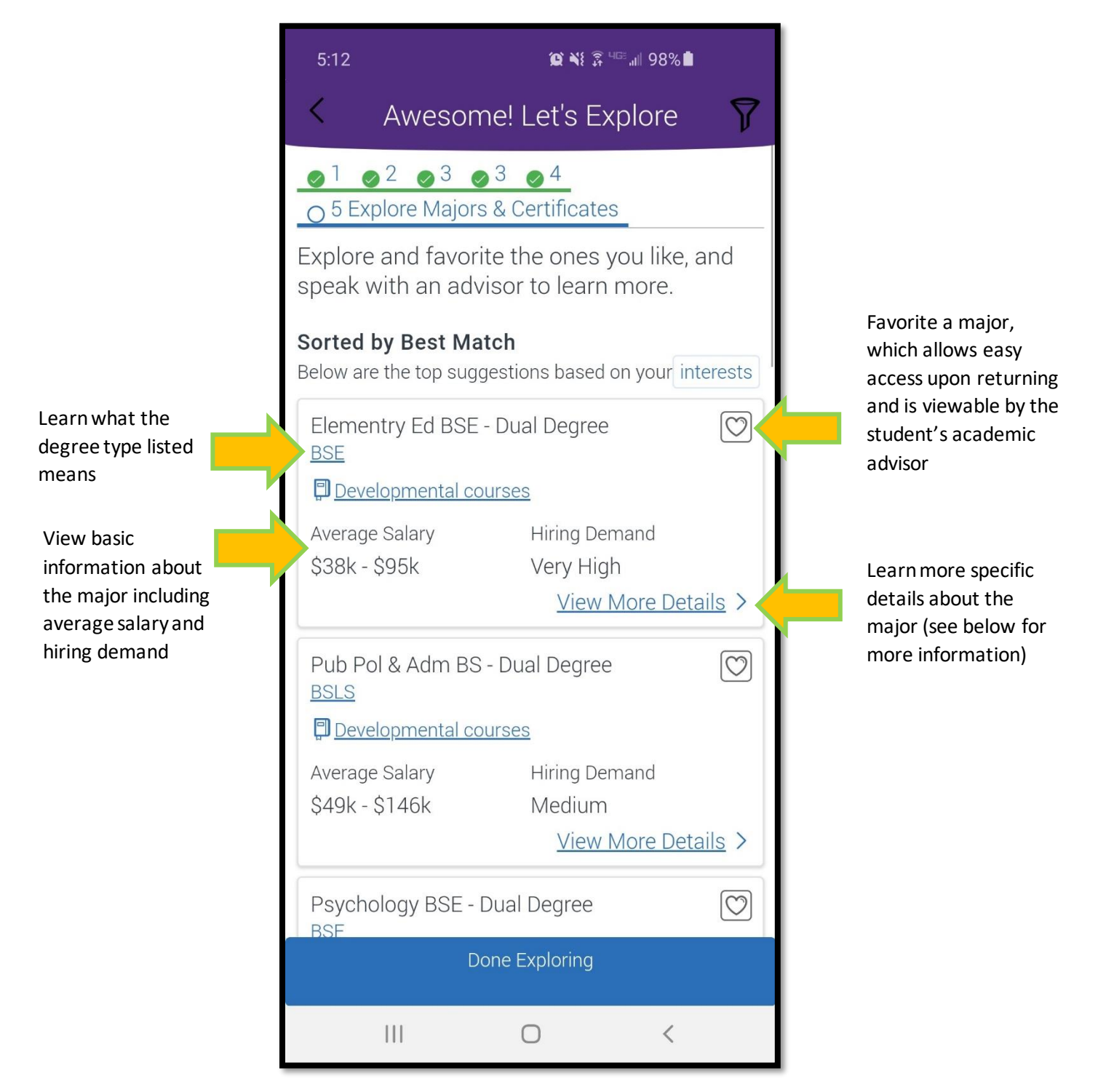

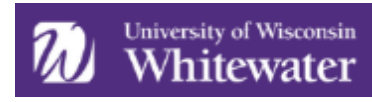

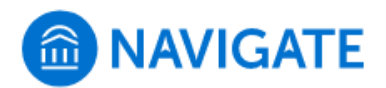

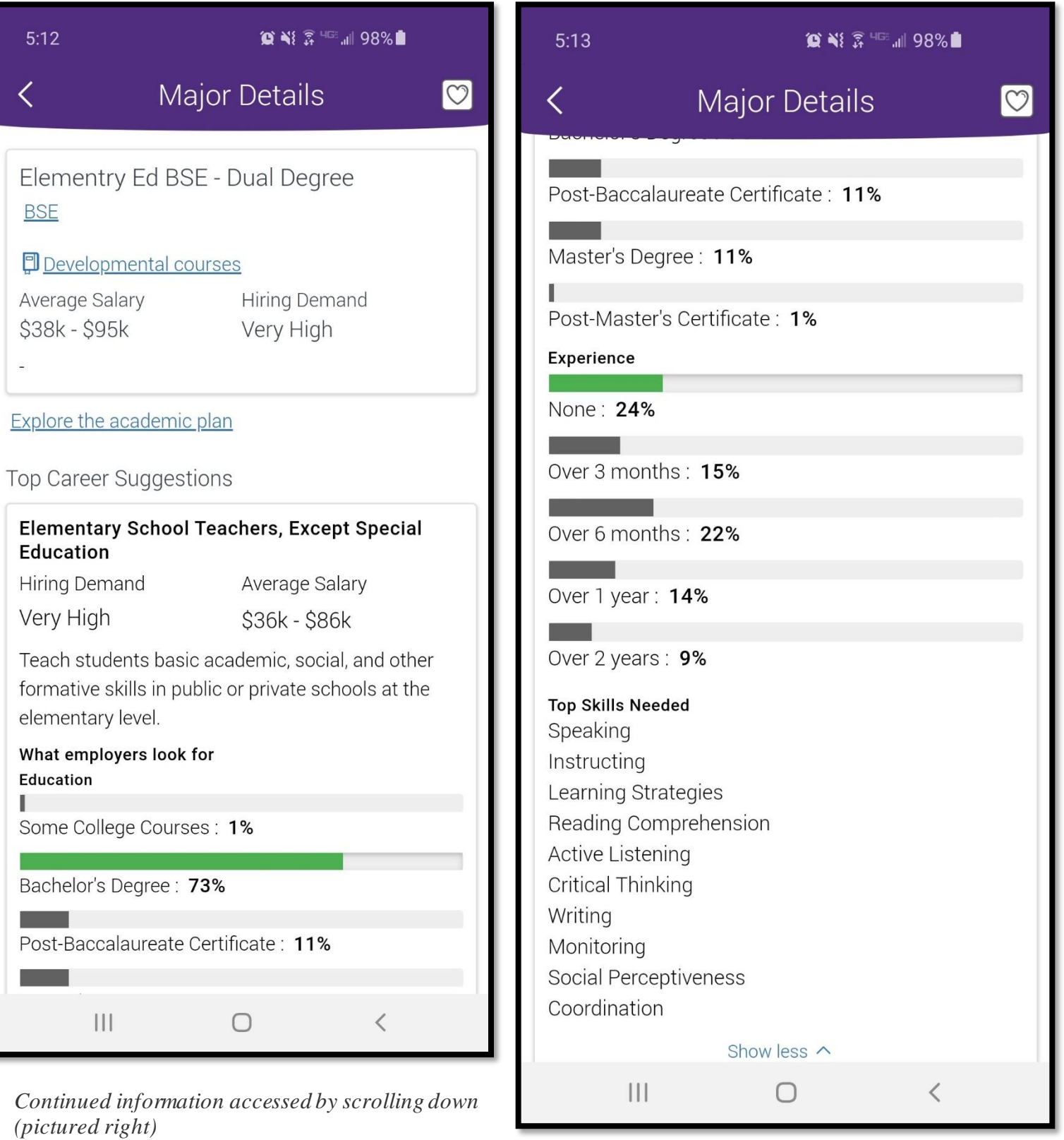

Students can visit the Major Explorer and retake the survey as many times as they would like by following the same steps outlined above.

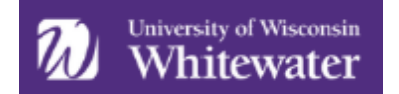

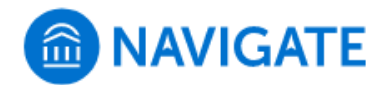

## **Advisor View**

Faculty and staff who have permission to view the *Student Profile Overview* tab will be able to access some of the information students selected through the Major Explorer. To view this information, select a student and go to their *Student Profile.* Scrolling down, you will see the *Goals & Interests* section.

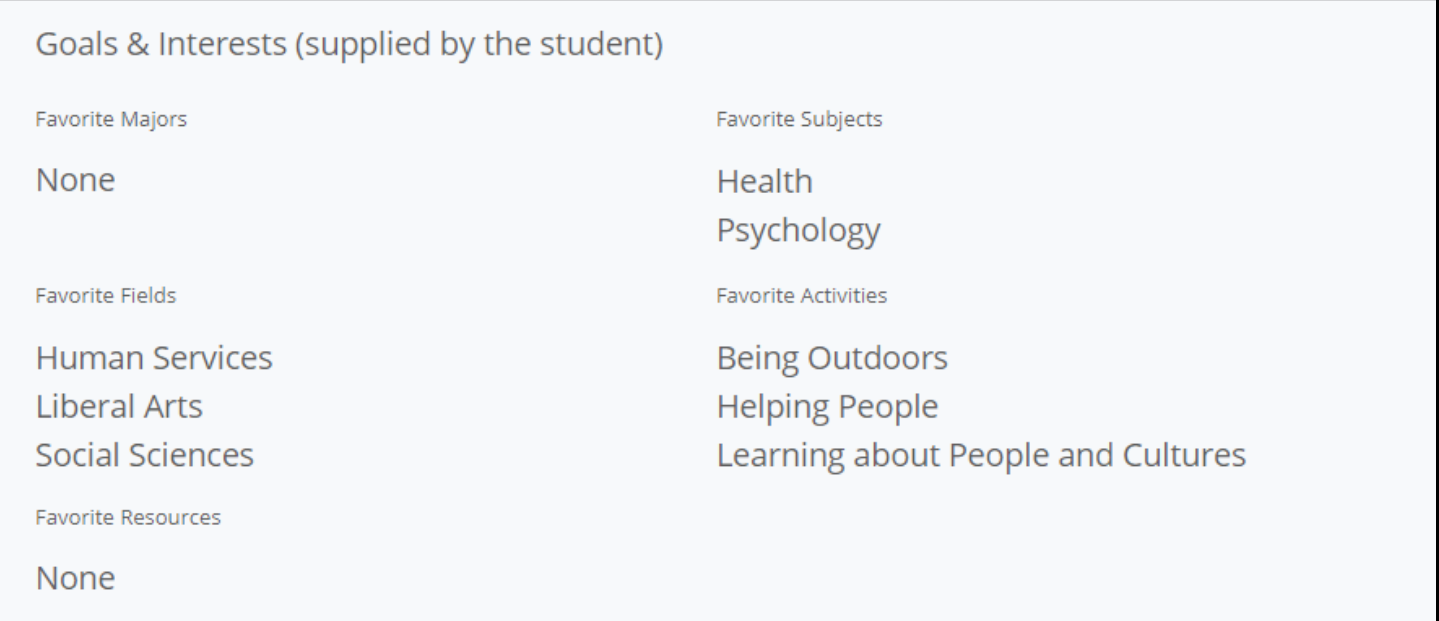

These fields are populated in the following ways:

- **Favorite Majors**: The students has completed the Major Explorer survey and favorited specific majors listed after receiving their results. If it states "None" in this section, the student either did not take the Major Explorer survey, or did complete the Major Explorer survey but did not favorite any majors.
- **Favorite Subjects**: The student completed the Major Explorer survey and selected these subjects of interest. If it states "None" in this section, the student has not taken the Major Explorer survey.
- **Favorite Fields**: The student completed the Major Explorer survey and selected these fields of interest. If it states "None" in this section, the student has not taken the Major Explorer survey.
- **Favorite Activities**: The student completed the Major Explorer Survey and selected these activities of interest. If it states "None" in this section, the student has not taken the Major Explorer survey.
- **Favorite Resources**: This field is not related to the Major Explorer. If a student favorites a campus resource under the *Resources* icon, it will populate here.

The only way for information to populate in this area is if a student takes action to do so. Faculty and staff are *not* able to insert informationto in this section. The only way to get information visible in this section is to encourage students to complete the Major Explorer and view the campus resources in their app or desktop site.